## **העתקת דיסק DVD לדיסק DVD**

: "Nero StartSmart" הפעל את "Nero Start

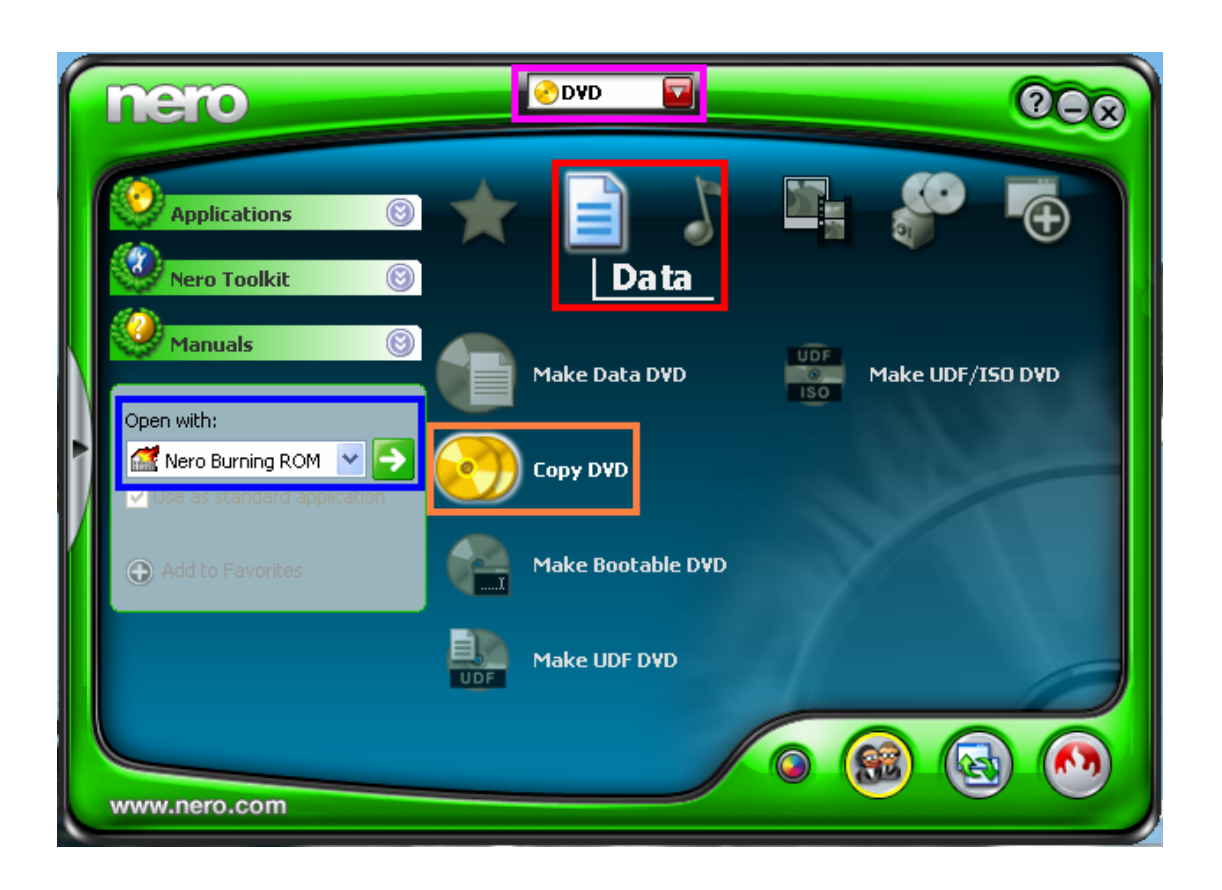

- 2) שנה ל "DVD ".
- $:$  בתוך "Data" עמוד עם העכבר על  $(3)$

. "Copy DVD"

+) שנה ל "Nero Burning ROM" ולחץ על החץ הירוק

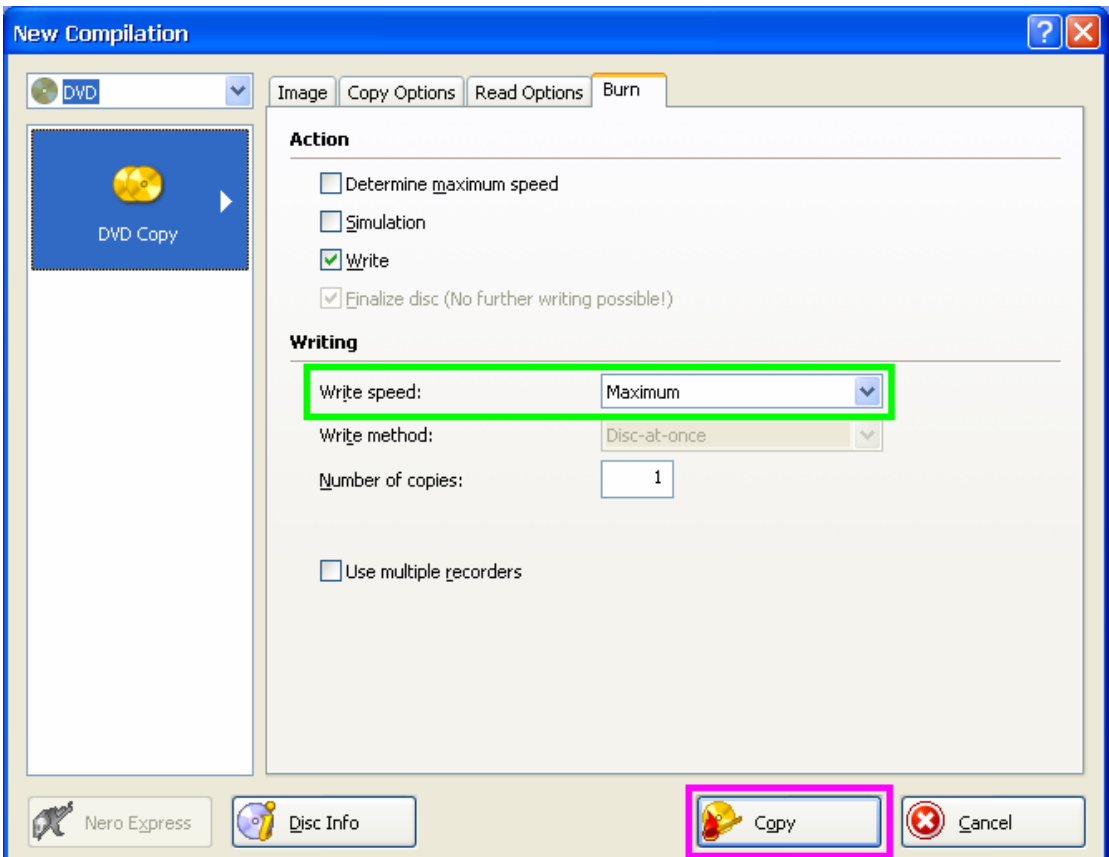

- 5) הכנס את דיסק שאותו מעתיקים לכונן .
	- 6) הכנס דיסק ריק לצורב .
	- 7) קבע את מהירות הצריבה לפי בחירתך .
		- ו לחץ על "Copy" לתחילת הצריבה .
			- 9) בסיום הצריבה לחץ על "OK ".

## **המדריך נכתב ע"י frumi**